## How to use MiniOS7 Studio on the G-4500 series?

## **Note: after Version 1.07 of MiniOS7 Studio, the MiniOS7 Studio supports G-4500.**

Step1. Please include <icpdas.h> after open MiniOS7 Studio software.

For example: #define \_MINIOS7\_STUDIO\_

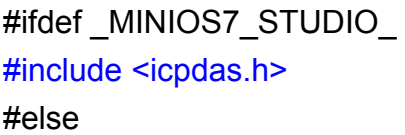

#include <stdio.h> #include <string.h> #include <conio.h> #include "G4500.h" #include "GPRS.h" #endif

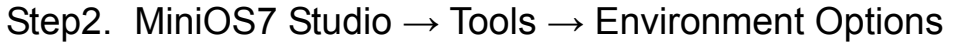

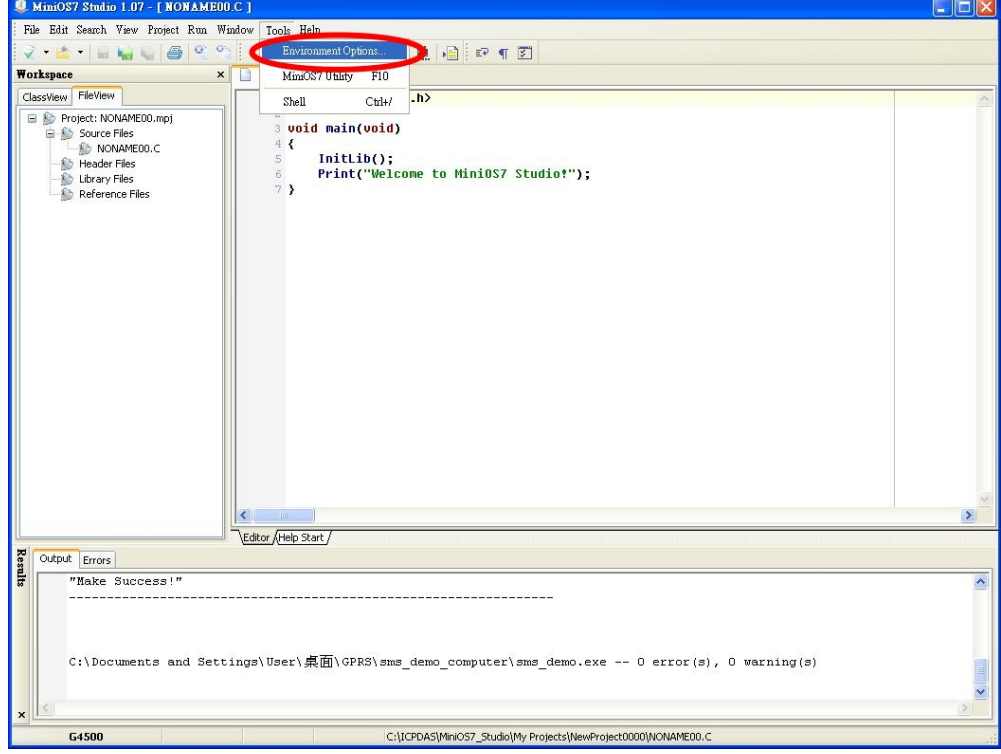

Step3. Controller & Associaltions → **G4500** → Click "OK"

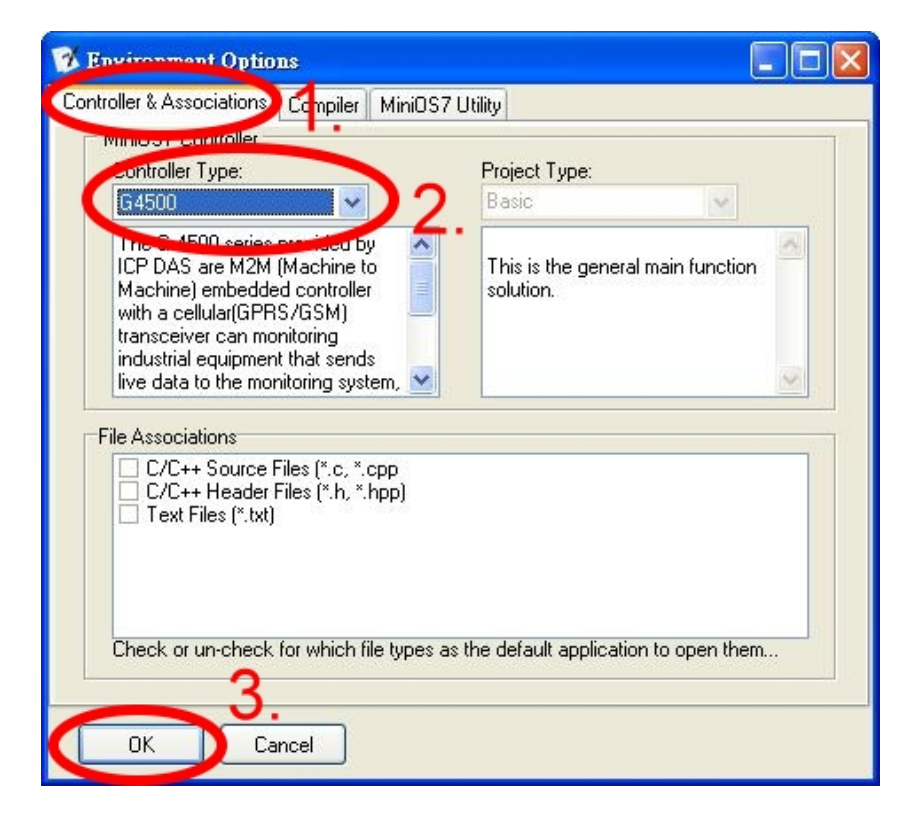